Handleiding voor het koppelen MijnFaunazaken (MFZ) en het schaderegistratiesysteem (SRS)

Vanaf 1 november 2022 is het mogelijk om in een aanvraag tegemoetkoming faunaschade direct een koppeling tot stand te brengen met de registratie in SRS. Het grote voordeel daarvan is dat u achteraf geen bejaaggegevens meer hoeft op te sturen naar BIJ12.

## **Hoe gaat dat in zijn werk?**

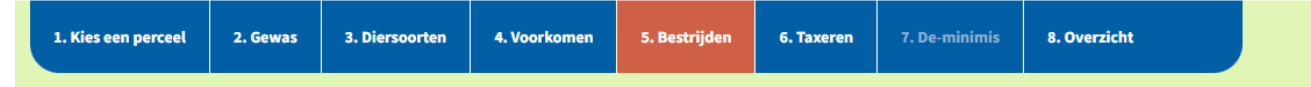

De koppeling tussen MFZ en SRS brengt u tot stand in stap 5. 'Bestrijden' van uw tegemoetkomingsaanvraag. Hiervoor moet u een aantal vragen beantwoorden.

In het tabblad 'bestrijden' wordt u eerst een vraag gesteld of het wettelijk mogelijk is om de opgegeven diersoort te bestrijden tijdens de schadeperiode. Kies hier **JA** wanneer het mogelijk is de schadeveroorzakende dieren te bestrijden. Kies hier **NEE** wanneer het wettelijk niet toegestaan is de schadeveroorzakende dieren te bestrijden. Een voorbeeld daarvan is het bestrijden van schade binnen een ganzenfoerageergebied.

Klik hier voor meer informatie over ontheffing Is het wettelijk mogelijk om de schadeveroorzakende dieren in tabblad 3 te bestrijden tijdens de schadeperiode? ค  $O$  Ja  $\odot$  Nee

Wanneer u **NEE** kiest gaat u door naar stap 6. Taxeren. Let hierbij wel op dat wanneer u **NEE** invult terwijl het wel mogelijk is de schadeveroorzakende dieren te bestrijden u na de eindtaxatie alsnog gegevens moet aanleveren om aan te tonen dat er adequaat gebruik is gemaakt van de ontheffing of vrijstelling.

Wanneer u **JA** selecteert wordt onderstaande vraag gesteld. Geef hier aan of er een ontheffing is aangevraagd of dat er gebruik gemaakt kan worden van een vrijstelling.

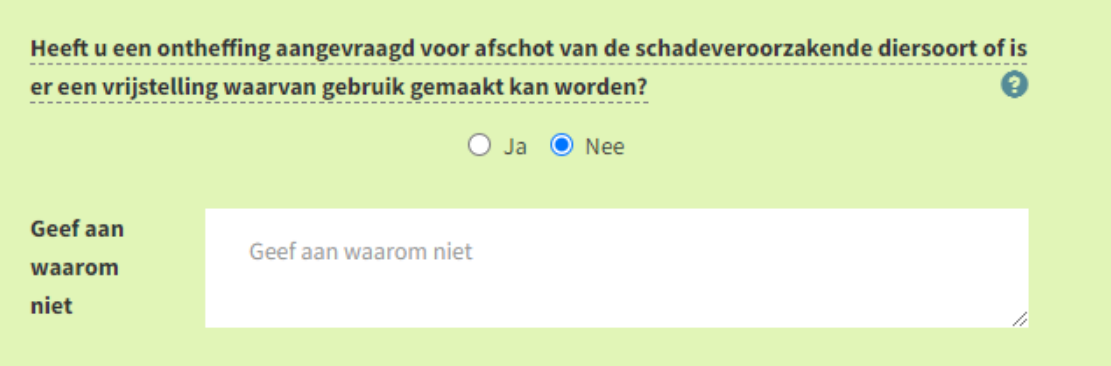

Hierna krijgt u twee opties voor het aanleveren van de bejaagacties aan BIJ12. U kunt kiezen om de bejaagacties na de eindtaxatie zelf aan te leveren of u kunt kiezen om akkoord te geven in SRS zodat BIJ12 de bejaagacties in SRS kan inzien.

#### $-H041-$

#### 2. Zijn er voldoende bejaagacties uitgevoerd en geregistreerd?

Nadat uw schadepercelen getaxeerd zijn, wordt bepaald of er voldoende afschot heeft plaatsgevonden. Dit betekent dat er minimaal twee keer in een week afschot, of een poging daartoe, moet hebben plaatsgevonden. Deze acties moeten geregistreerd staan in het registratiesysteem FRS of DORA. Daarin moet per dag worden aangegeven welke acties hebben plaatsgevonden. We beoordelen de periode vanaf het constateren van de schade tot de eindtaxatie. Zie ook: link

#### Klik hier voor meer informatie over bejaagacties en registratie

#### $-H082-$

Er zijn 2 manieren om de gegevens te leveren aan BIJ12, door zelf aan te leveren of door BIJ12 toegang te verlenen tot schaderegistratie SRS.

Maak een keuze.

#### Wijze van leveren van gegevens m.b.t. bejaagacties

- O Ik lever de bejaaggegevens zelf aan BIJ12 (geldt ook voor DORA, Zuid-Holland en Faunaspot, Noord-Holland)
- Hierbij machtig ik BIJ12 om bij deze aanvraag geselecteerde percelen voor verificatie (controle op bejaagacties) door te leveren aan SRS.

⋒

## **Optie 1 zelf aanleveren**

Wanneer u ervoor kiest de bejaaggegevens zelf te willen aanleveren kiest u voor de 1ste optie. Vervolgens kan er op opslaan geklikt worden en gaat de aanvraag door naar 6. Taxeren.

Omdat de registratiesystemen Dora en Faunaspot geen koppeling hebben met MFZ kiest wordt er voor percelen gelegen in Zuid-Holland en Noord-Holland altijd deze 1<sup>ste</sup> optie "Ik lever de bejaaggegevens zelf aan" getoond.

## **Optie 2 aanleveren via koppeling SRS**

Wanneer u kiest voor Optie 2 "hierbij machtig ik BIJ12 om de …." kiest u voor het leveren van de bejaaggegevens via een directe koppeling met SRS.

Voor de provincies Groningen, Flevoland, Overijssel, Utrecht, Gelderland, Drenthe, Zeeland en Limburg wordt alleen optie 2 getoond als mogelijkheid. Alleen de bejaagacties die inzichtelijk zijn via de koppeling tellen mee voor de controle op adequaat gebruik.

MFZ controleert op de achtergrond direct of er al een koppeling is tussen SRS en MFZ. Is de koppeling er dan verschijnt het onderstaande bericht.

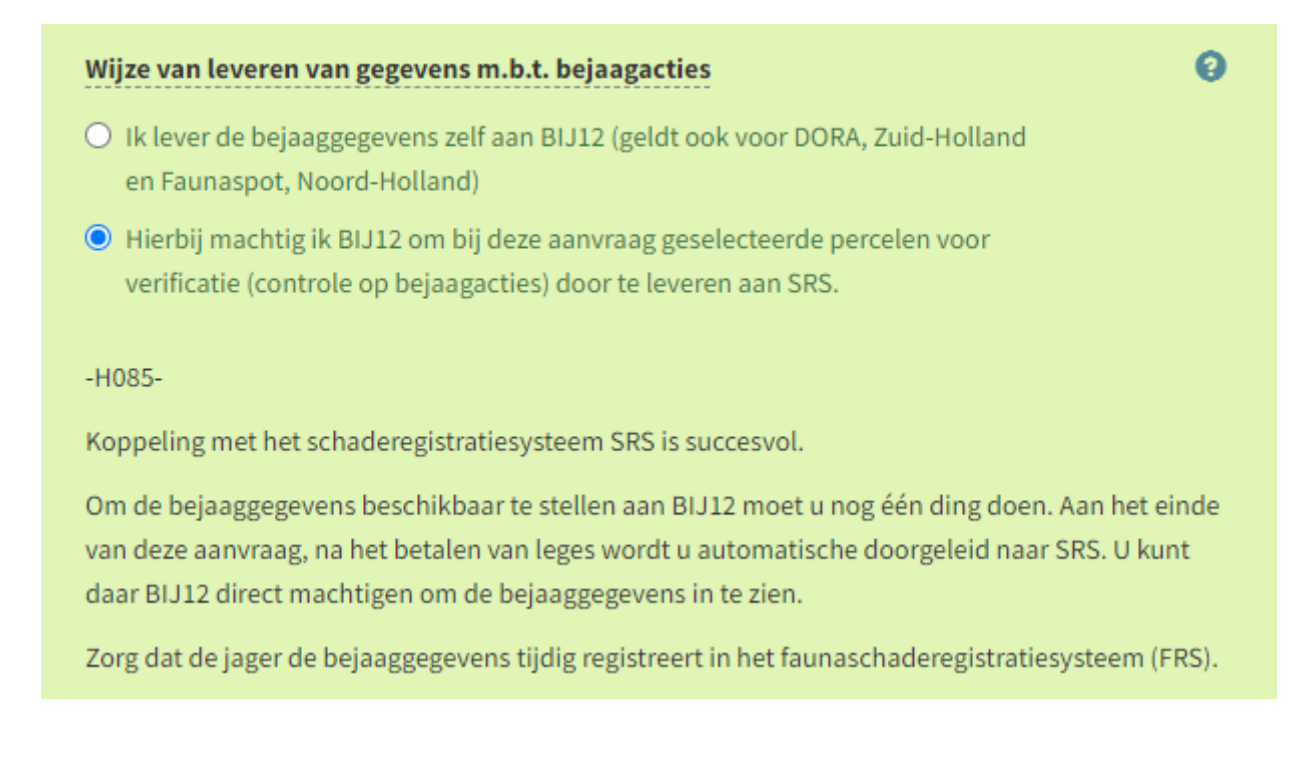

### Indien de koppeling niet tot stand komt leest u het volgende bericht.

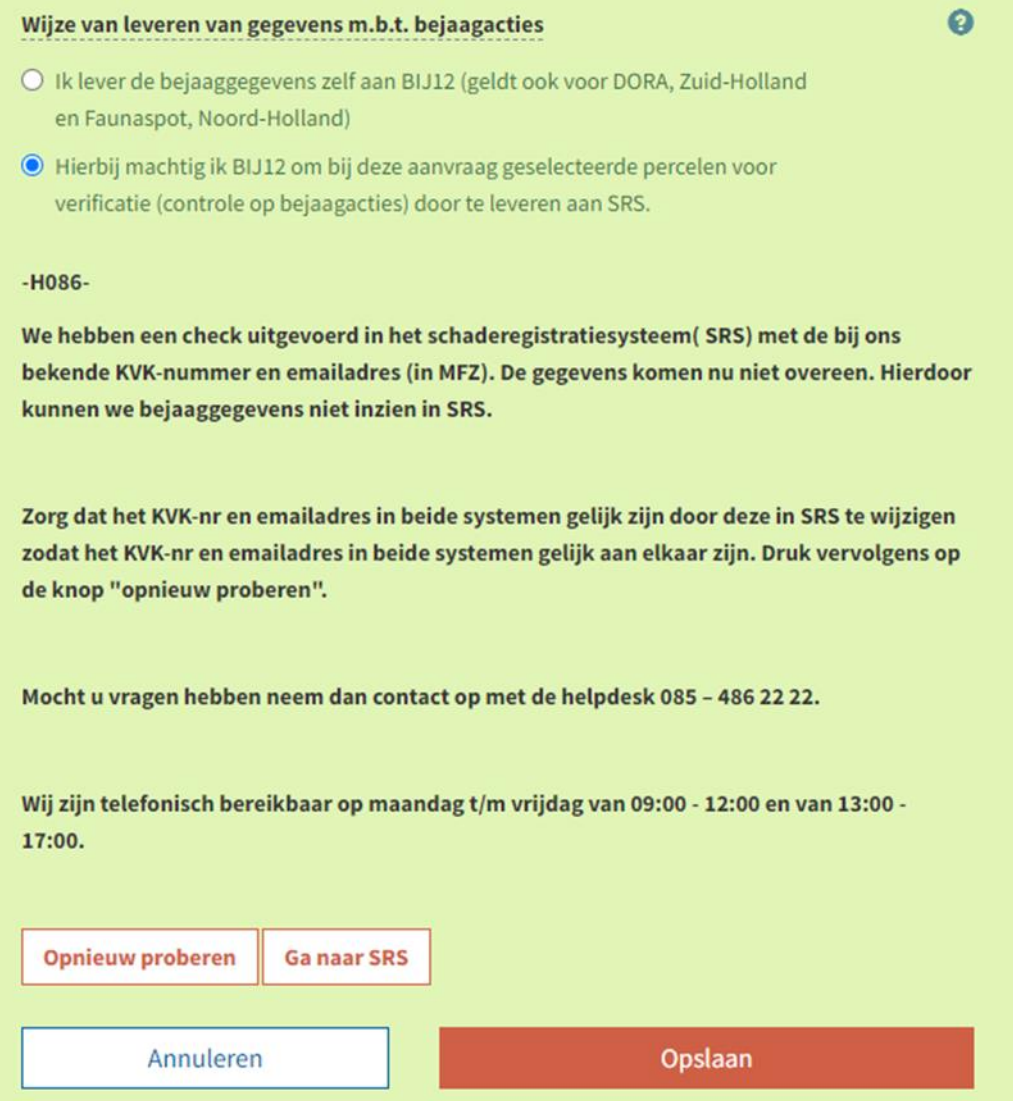

Om de koppeling tot stand te brengen moet uw emailadres en KVK nummer in MFZ en SRS gelijk zijn. Indien u nog geen account heeft in SRS moet u zich eerst [registeren.](https://www.faunaschade.nl/Default.aspx?ReturnUrl=%2f) Wanneer dit is gelukt en het emailadres en KVK-nummer overeenkomen klikt u op de knop "opnieuw proberen". Wanneer de koppeling is gelukt verandert de tekst naar koppeling is succesvol. U kunt nu op opslaan drukken door gaan naar de volgende stap van de aanvraag 6. Taxeren.

# **Let op, aan het einde van uw aanvraag moet u nog wel akkoord geven in SRS. Zie hiervoor pagina 5.**

Wanneer u wilt opslaan om door te gaan naar de volgende stap terwijl het nog niet gelukt is om de koppeling te maken wordt onderstaande foutmelding getoond. De aanvraag kan dan niet door naar de volgende stap. Zorg ervoor dat de koppeling wel gemaakt kan worden zoals hierboven beschreven of kies voor de 1<sup>ste</sup> optie om de bejaagacties zelf aan te leveren.

Corrigeer de volgende fouten:

• Het is niet mogelijk om door te gaan naar de volgende stap omdat er geen succesvolle koppeling met SRS gemaakt kon worden. Zie dikgedrukte informatie onderin de pagina over koppelen SRS of kies voor bejaaggegevens zelf aanleveren

### **Akkoord geven in SRS**

Nadat u de leges heeft betaald gaat de aanvraag door naar onderstaand scherm. De gegevens worden verstuurd naar SRS. Dit kan enkele ogenblikken duren.

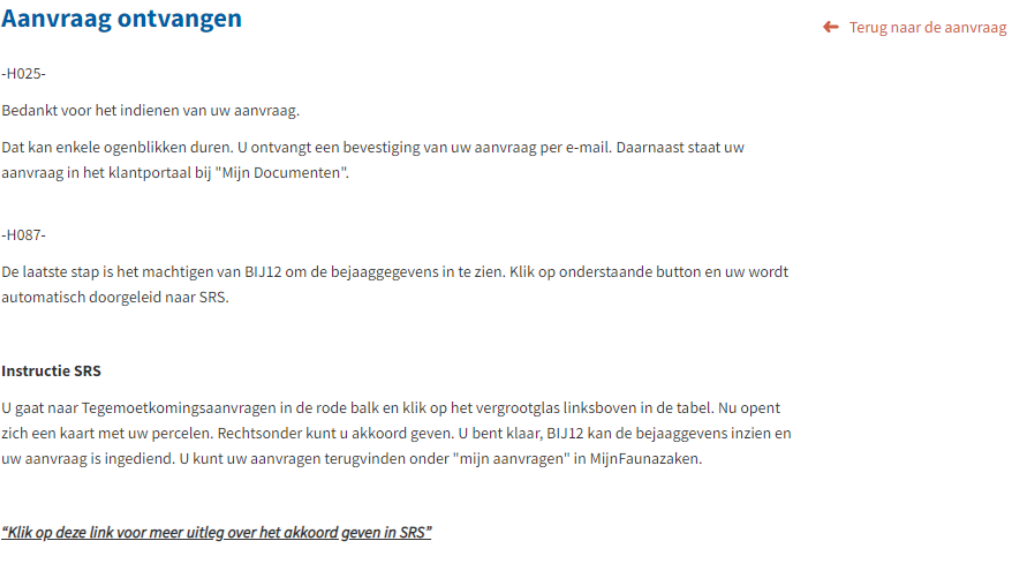

○ Gegevens naar SRS versturen

Na het versturen van de gegevens naar SRS verschijnt er een rode knop. Via deze knop wordt u doorverwezen naar SRS.

In SRS komt u op onderstaande pagina terrecht.

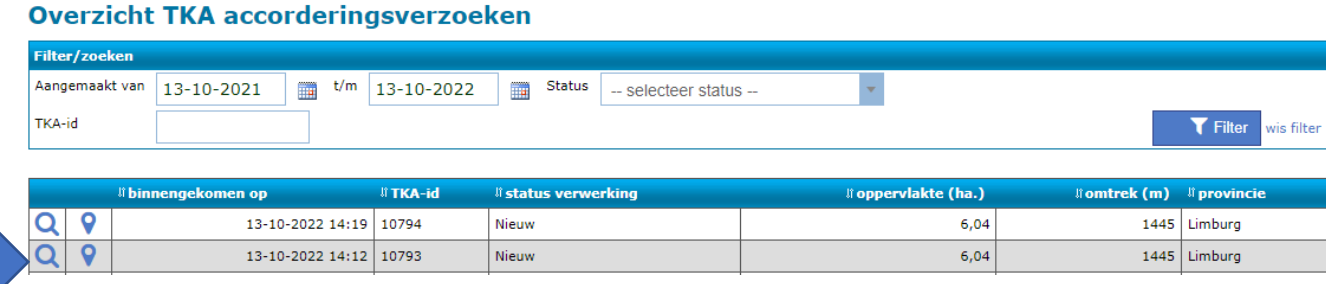

Klik vervolgens op het vergootglas aan de linkerkant. Er opent zich dan een scherm met de percelen. Rechts onderin kan er vervolgens akkoord gegeven worden.

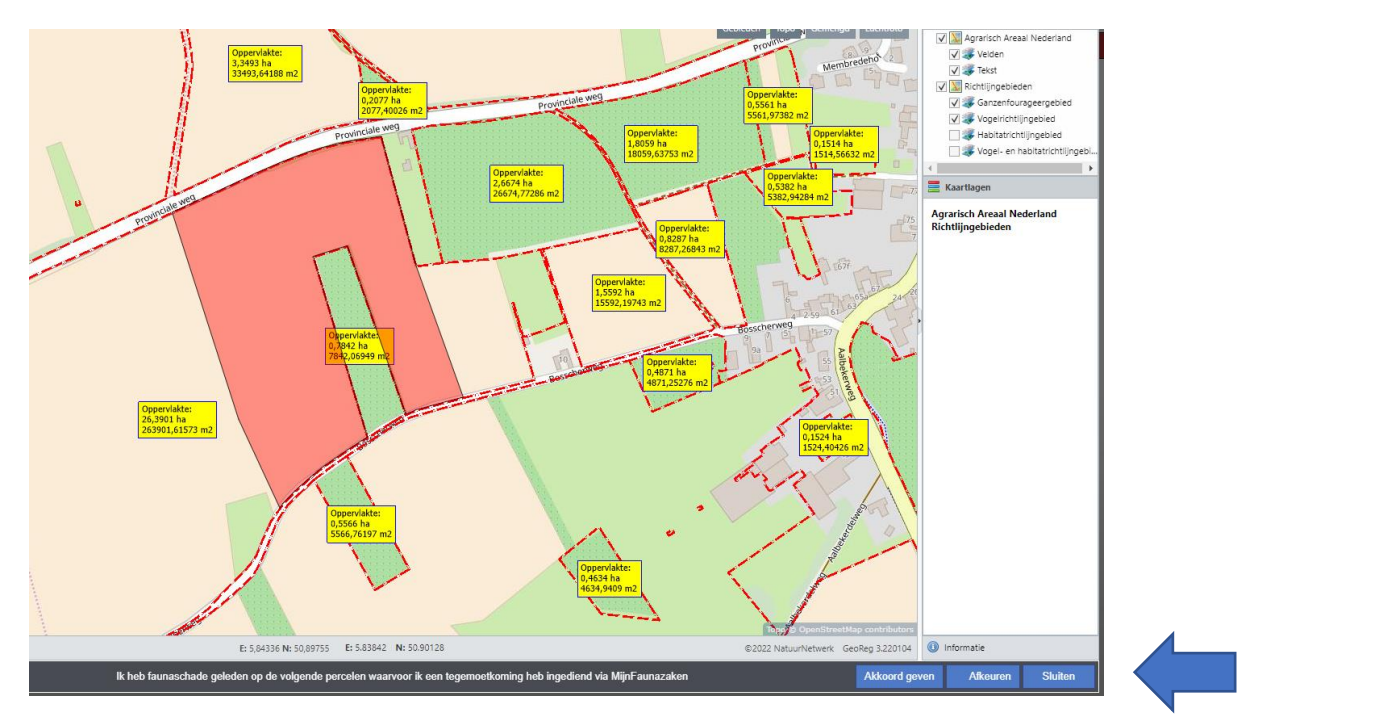

Nadat er akkoord is geven staat er bij status verwerking akkoord.

### **Overzicht TKA accorderingsverzoeken**

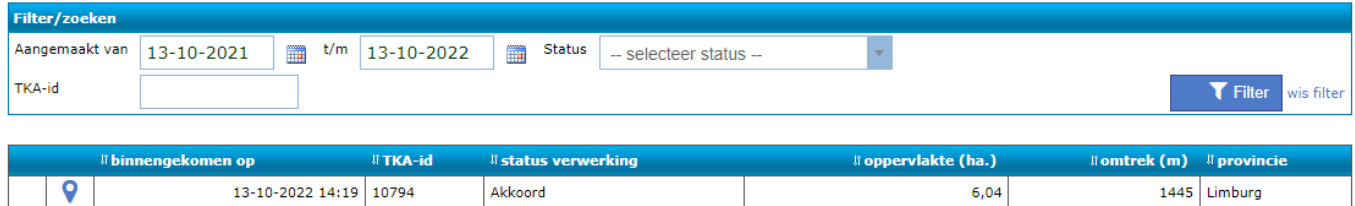

U bent nu klaar.

In MijnFaunazaken kunt u vervolgens terug naar de aanvraag of door op het BIJ12 logo te klikken weer terug naar het hoofdportaal. De zojuist ingediende TKA staat dan onder mijn aanvragen met de status 1<sup>ste</sup> beoordeling of opdracht taxatie.

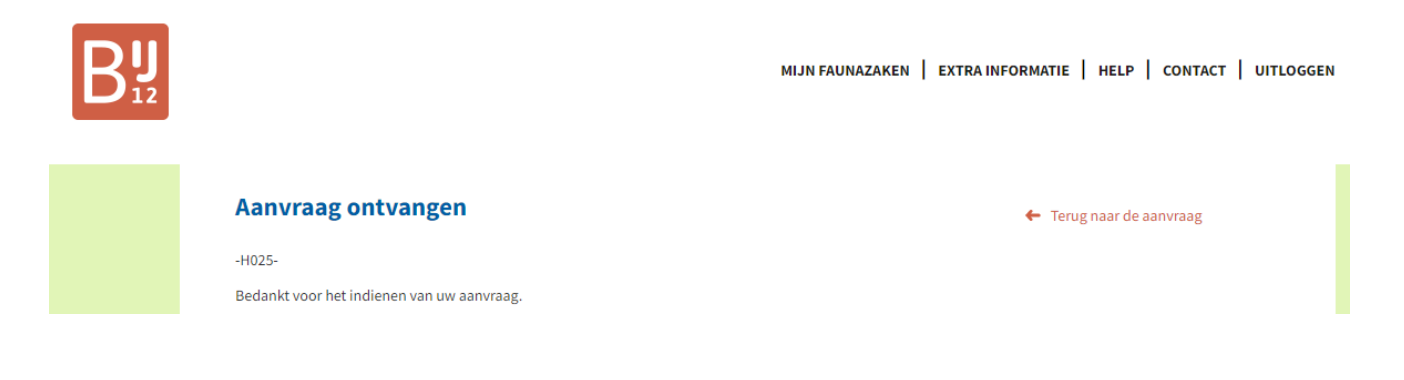

In het overzicht van de aanvraag wordt vastgelegd dat ervoor gekozen is de bejaaggegevens via SRS aan te leveren.

Wijze van leveren van gegevens m.b.t. bejaagacties

Hierbij machtig ik BIJ12 om bij deze aanvraag geselecteerde percelen voor verificatie (controle op bejaagacties) door te leveren aan SRS